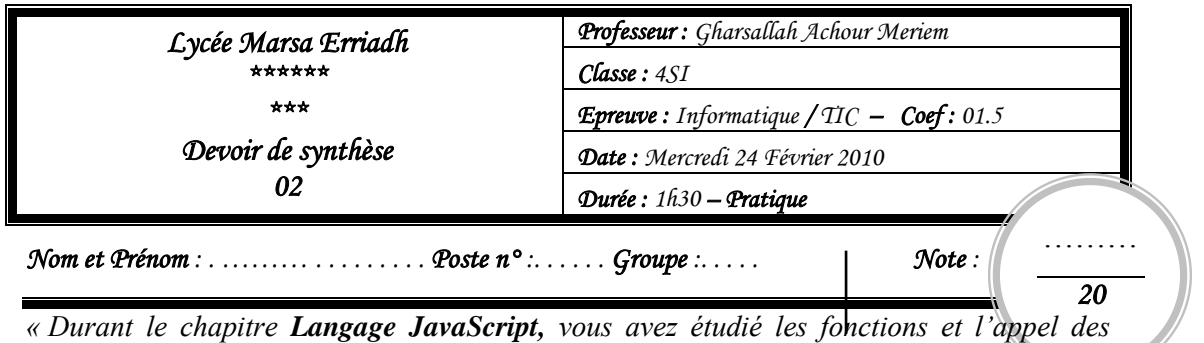

*fonctions. A la fin de ce chapitre, votre professeur de TIC vous a proposé un petit exercice qui se* 

*résume dans le développement d'un site web mettant en œuvre la gestion des fonctions dans JavaScript.»* 

Créer un dossier portant votre nom et prénom dans le disque local **C:\Bac2010\** et copier le contenu du dossier "**DS2**" du bureau dans votre répertoire.

**NB** : Dans la création des pages web vous devez utiliser l'image « **fond.gif** » se trouvant dans le dossier « **DS2** » du bureau comme fond des pages. Et les couleurs des liens sera comme suit :

- La couleur des liens non visités est : Bleu foncé
- La couleur des liens déjà visités est : vert foncé
- La couleur des liens lors du clic sur le lien est : Violet
- **1.** Ouvrir la page web nommée "**Accueil.html**" et modifier son code source pour avoir à la fin le document web suivant (vous devez remplir les vides par les termes correspondants)

## *Date Système (sous la forme jj/mm/aaaa)*

**Accueil.html**

## *Les fonctions en JavaScript*

Les fonctions en JavaScript désignent les procédures et les fonctions en pascal : elle est une fonction lorsqu'elle retourne une valeur (en utilisant la clause ………..) et une procédure dans le cas contraire,

Pour déclarer une fonction, on utilise le mot clé …………..

- Connexion
- Menu

**NB** : Les deux liens « **Connexion** » et « **Menu**» sont deux liens qui nous mènent respectivement aux pages "**CX.html**" et "**Menu.html**"qui se trouve déjà sous le dossier « **DS2**».

**2.** Ouvrir la page web nommée "**CX.html**" et faire les modifications nécessaires dans son code source pour que :

Le clic sur le bouton « **Valider** » (par la souris/la touche entrer du clavier) permettant d'appeler une fonction "**Verif()**" qui retourne vrai si les conditions suivantes sont présentes et faux si c'est le contraire :

**. 04**

**. 08**

 Le nom et prénom, l'âge, tel et la section doivent être non vides . Choix de niveau doit être obligatoire L'âge doit être un entier de l'intervalle [18,25] Le tel doit être formé d'exactement 8 chiffres. **NB** : Un message d'erreur doit s'afficher à chaque erreur pour signaler le type d'erreur. Exemple : dans le cas ou l'utilisateur oublie de saisir son nom, le message suivant s'affichera Microsoft Internet Explorer Attention! Il faut saisir votre nom ŋ OK **3.** Ouvrir la page web nommée "**Menu.html**" et modifier son contenu pour avoir la page ci-dessous à la fin : **Menu.html** *Menu*  **. i.** Calcul de PGCD **01.5 ii.** Calcul du factoriel **iii.** Calcul de Min et de Max de 3 entiers  **NB** : Les 3 puces seront des liens faisant appel aux pages "**PGCD.html**", "**FAC.html**",  "**MINMAX.html**" se trouvant sous le dossier "**DS2**" **4.** Ouvrir les pages "**PGCD.html**", "**FAC.html**", "**MINMAX.html**" et faire les modifications nécessaires dans leurs codes sources pour calculer le pgcd, le factoriel (**NB** : le calcul du factoriel doit être d'une façon récursive), le minimum et le maximum **. 04** des données saisies et d'afficher les résultats dans les zones textes correspondantes. **5.** Créer une page cadre nommée "**Index.html**" qui a la forme suivante : **Cadre 1 Index.html Cadre 2 Cadre 3 . 01.5** Sachant que :

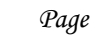

 Le "**cadre 1**" contient la page "**Accueil.html**" qui contient le lien Connexion faisant appel à la page "**CX.html**" qui doit s'afficher dans le "**cadre 3**" et le lien "**Menu**" faisant appel à la page "**Menu.html**" qui doit s'afficher dans le "**cadre 2**".

 Le "**cadre 2**"contient la page "**Menu.html**" qui contient les liens faisant appel aux pages "**PGCD.html** ", "**FAC.html**", " **MINMAX.html**"qui doivent s'afficher dans le "**cadre 3**"

Le "**cadre 3**" est vide.

*Bon Travail*